MAA / Data Guard 10*g* Setup Guide – Creating a Single Instance Physical Standby for a RAC Primary

*Oracle Maximum Availability Architecture White Paper April 2006* 

# Maximum Availability Architecture

Oracle Best Practices For High Availability

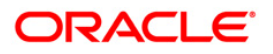

MAA / Data Guard 10*g* Setup Guide – Creating a Single Instance Physical Standby for a RAC Primary

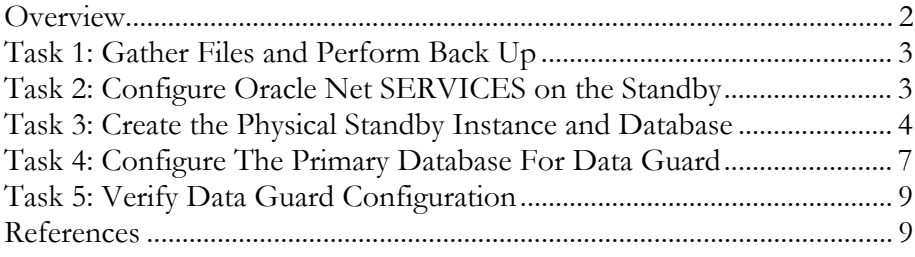

# <span id="page-2-0"></span>MAA / Data Guard 10*g* Setup Guide – Creating a Single Instance Physical Standby for a RAC Primary

#### **OVERVIEW**

[Oracle Maximum Availability Architecture \(MAA\)](http://www.oracle.com/technology/deploy/availability/htdocs/maa.htm) [1] is Oracle's best practices blueprint based on proven Oracle high-availability technologies and recommendations. The goal of MAA is to remove the complexity in designing the optimal high-availability architecture.

Published as part of the MAA series of white papers, this paper focuses on creating a single instance physical standby database for a RAC primary database. This document assumes that there is an existing RAC database and you want to implement Data Guard by adding a physical standby database to the configuration. The end configuration for this document is a RAC primary database with a singleinstance physical standby database. The steps outlined in this document use SQL\*Plus, apply to both Oracle Database 10*g* Release 1 and Oracle Database 10*g* Release 2, and they assume using ASM/OMF, and that the software and ASM instance on the standby host have already been installed/created.

The example used in this document has the database unique name of the RAC database as CHICAGO. The instance names of the two RAC instances are CHICAGO1 (on node chicago\_host1) and CHICAGO2 (on node chicago\_host2). The database unique name of the single-instance physical standby database is BOSTON (on node boston host1).

This document includes the following tasks:

- Task 1: Gather Files and Perform Back Up
- Task 2: Configure Oracle Net on the Physical Standby
- Task 3: Create the Physical Standby Instance and Database
- Task 4: Configure the Primary Database for Data Guard
- Task 5: Verify Data Guard Configuration

This document assumes that the following conditions are met:

- The primary RAC database is using ASM.
- The standby host has an existing Oracle software installation.
- <span id="page-3-0"></span>The physical standby database storage uses an existing ASM instance.
- The primary and standby databases are using a flash recovery area.
- Oracle Managed Files (OMF) is used for all storage.

#### **TASK 1: GATHER FILES AND PERFORM BACK UP**

- 1. On the primary node, create a staging directory. For example: [oracle@chicago\_host1 oracle]\$ mkdir -p /opt/oracle/stage
- 2. Create the same exact path on the standby host: [oracle@boston\_host1 oracle]\$ mkdir -p /opt/oracle/stage
- 3. On the primary node, connect to the primary database and create a PFILE from the SPFILE in the staging directory. For example:

SQL> CREATE PFILE='/opt/oracle/stage/initCHICAGO.ora' FROM SPFILE;

4. On the primary node, perform an RMAN backup of the primary database that places the backup pieces into the staging directory. For example:

[oracle@chicago\_host1 stage]\$ rman target /

RMAN> BACKUP DEVICE TYPE DISK FORMAT '/opt/oracle/stage/%U' DATABASE PLUS ARCHIVELOG;

RMAN> BACKUP DEVICE TYPE DISK FORMAT '/opt/oracle/stage/%U' CURRENT CONTROLFILE FOR STANDBY;

5. Place a copy of the listener.ora, tnsnames.ora, and sqlnet.ora files into the staging directory. For example:

[oracle@chicago\_host1 oracle]\$ cp \$ORACLE\_HOME/network/admin/\*.ora /opt/oracle/stage

6. Copy the contents of the staging directory on the RAC node to the staging directory on the standby host. For example:

```
[oracle@chicago_host1 oracle]$ scp /opt/oracle/stage/* \ 
                  oracle@boston_host1:/opt/oracle/stage
```
#### **TASK 2: CONFIGURE ORACLE NET SERVICES ON THE STANDBY**

- 1. Copy the listener.ora, tnsnames.ora, and sqlnet.ora files from the staging directory on the standby host to the \$ORACLE\_HOME/network/admin directory on the standby host.
- 2. Modify the listener.ora file on the standby host to contain the hostname of the standby host.
- 3. Modify the tnsnames.ora file on each node, including the primary RAC nodes and standby host, to contain all primary and standby net service

names. In this example, each tnsnames.ora file should contain all three of the net service names in the following table:

<span id="page-4-0"></span>**Example Entries in the tnsnames.ora Files** 

| <b>Primary Net Service Names</b>                                                                                                    | <b>Standby Net Service Name</b>                                                                                                    |
|----------------------------------------------------------------------------------------------------|----------------------------------------------------------------------------------------------------|
| CHICAGO1 SERV =<br>(DESCRIPTION =<br>$(ADDRESS =$<br>$(PROTOCOL = TCP)$<br>(HOST = chicago hostlvip)<br>$(PORT = 1521)$<br>(CONNECT DATA =<br>$(SERVER = DEDICATED)$<br>(SERVICE NAME = CHICAGO)<br>(INSTANCE NAME = CHICAGO1)                                           | $ROSTON =$<br>$(DESCRIPTION =$<br>$(ADDRESS =$<br>$(PROTOCOL = TCP)$<br>$(HOST = boston host1)$<br>$(PORT = 1521)$<br>(CONNECT DATA =<br>$(SERVER = DEDICATED)$<br>(SERVICE NAME = BOSTON) |
| CHICAGO2 SERV =<br>(DESCRIPTION =<br>$(ADDRESS =$<br>$(PROTOCOL = TCP)$<br>$(HOST = chi \, c \, a \, o \, h \, o \, st \, 2 \, v \, i \, p)$<br>$(PORT = 1521)$<br>$(CONNECT DATA =$<br>$(SERVER = DEDICATED)$<br>(SERVICE NAME = CHICAGO)<br>(INSTANCE NAME = CHICAGO2) |                                                                                                    |

## **TASK 3: CREATE THE PHYSICAL STANDBY INSTANCE AND DATABASE**

1. To enable secure transmission of redo data, make sure the primary and physical standby databases use a password file, and make sure the password for the SYS user is identical on every system. For example:

```
$ cd $ORACLE_HOME/dbs 
$ orapwd file=orapwBOSTON password=oracle
```
The naming and location of the password file varies on different platforms. See ["Creating and Maintaining a Password File"](http://otn.oracle.com/pls/db102/db102.to_xlink?xlink=ADMIN10241) in the *[Oracle](http://otn.oracle.com/pls/db102/db102.to_toc?partno=b14231)  [Database Administrator's Guide](http://otn.oracle.com/pls/db102/db102.to_toc?partno=b14231)* for more information.

2. Copy and rename the primary database PFILE from the staging area on the standby host to the \$ORACLE\_HOME/dbs directory on the standby host. For example:

```
[oracle@boston_host1 stage]$ cp initCHICAGO.ora 
$ORACLE_HOME/dbs/initBOSTON.ora
```
3. Modify the standby initialization parameter file copied from the primary node to remove RAC parameters and to include Data Guard parameters as illustrated in the following table:

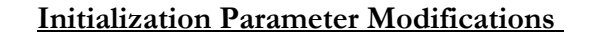

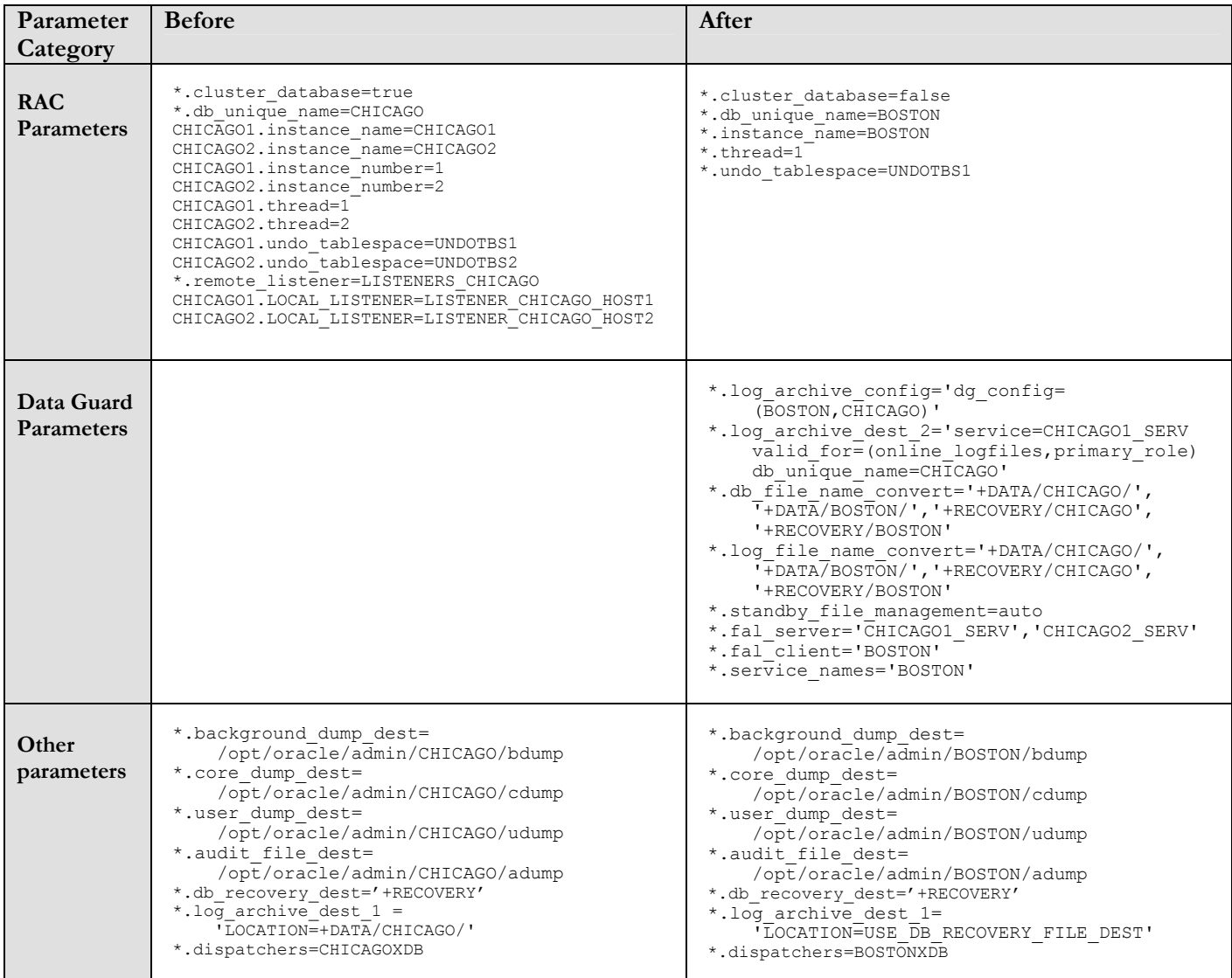

For more information about these initialization parameters, see Chapter 13, "Initialization Parameters" in *[Oracle Data Guard Concepts and](http://otn.oracle.com/pls/db102/db102.to_toc?partno=b14239)  [Administration](http://otn.oracle.com/pls/db102/db102.to_toc?partno=b14239)* manual.

If you are using an SPFILE instead of an initialization parameter file, then see the ["Managing Initialization Parameters Using a Server Parameter File"](http://otn.oracle.com/pls/db102/db102.to_xlink?xlink=ADMIN00202)

section in the *[Oracle Database Administrator's Guide](http://otn.oracle.com/pls/db102/db102.to_toc?partno=b14231)* for instructions on managing an SPFILE.

- 4. Connect to the ASM instance on the standby host, and create a directory within the DATA disk group that has the same name as the DB\_UNIQUE\_NAME of the physical standby database. For example: SQL> ALTER DISKGROUP data ADD DIRECTORY '+DATA/BOSTON';
- 5. Connect to the physical standby database, with the standby in the IDLE state, and create an SPFILE in the standby DATA disk group: SQL> CREATE SPFILE='+DATA/BOSTON/spfileBOSTON.ora' FROM PFILE='?/dbs/initBOSTON.ora';
- 6. In the \$ORACLE\_HOME/dbs directory on the standby host, create a PFILE that is named init*oracle\_sid*.ora that contains a pointer to the SPFILE. For example:

```
[oracle@boston_host1 oracle]$ cd $ORACLE_HOME/dbs 
[oracle@boston_host1 dbs]$ echo 
"SPFILE='+DATA/BOSTON/spfileBOSTON.ora'" > initBOSTON.ora
```
7. Create the dump directories on the standby host as referenced in the standby initialization parameter file. For example:

```
[oracle@boston_host1 oracle]$ mkdir -p 
$ORACLE_BASE/admin/BOSTON/bdump 
[oracle@boston_host1 oracle]$ mkdir -p 
$ORACLE_BASE/admin/BOSTON/cdump 
[oracle@boston_host1 oracle]$ mkdir -p 
$ORACLE_BASE/admin/BOSTON/udump 
[oracle@boston_host1 oracle]$ mkdir -p 
$ORACLE_BASE/admin/BOSTON/adump
```
- 8. After setting up the appropriate environment variables on the standby host, such as ORACLE\_SID, ORACLE\_HOME, and PATH, start the physical standby database instance without mounting the control file. SQL> STARTUP NOMOUNT
- 9. From the standby host, duplicate the primary database as a standby into the ASM disk group. For example:

```
$ rman target sys/oracle@CHICAGO1_SERV auxiliary / 
RMAN> DUPLICATE TARGET DATABASE FOR STANDBY;
```
10. Connect to the physical standby database, and create the standby redo logs to support the standby role. The standby redo logs must be the same size as the primary database online logs. The recommended number of standby redo logs is:

(maximum # of logfiles +1) \* maximum # of threads

This example uses two online log files for each thread. Thus, the number of standby redo logs should be  $(2 + 1) * 2 = 6$ . That is, one more standby redo log file for each thread.

SQL> ALTER DATABASE ADD STANDBY LOGFILE THREAD 1 GROUP 5 SIZE 10M,

<span id="page-7-0"></span>GROUP 6 SIZE 10M, GROUP 7 SIZE 10M; SQL> ALTER DATABASE ADD STANDBY LOGFILE THREAD 2 GROUP 8 SIZE 10M, GROUP 9 SIZE 10M, GROUP 10 SIZE 10M;

These statements create two standby log members for each group, and each member is 10MB in size. One member is created in the directory specified by the DB\_CREATE\_FILE\_DEST initialization parameter, and the other member is created in the directory specified by DB\_RECOVERY\_FILE\_DEST initialization parameter. Because this example assumes that there are two redo log groups in two threads, the next group is group five.

You can check the number and group numbers of the redo logs by querying the V\$LOG view:

SQL> SELECT \* FROM V\$LOG;

You can check the results of the previous statements by querying the V\$STANDBY\_LOG view:

SQL> SELECT \* FROM V\$STANDBY\_LOG;

You can also see the members created by querying the V\$LOGFILE view: SQL> SELECT \* FROM V\$LOGFILE;

See the ["Configure a Standby Redo Log](http://otn.oracle.com/pls/db102/db102.to_xlink?xlink=SBYDB00426)" section in *[Oracle Data Guard](http://otn.oracle.com/pls/db102/db102.to_toc?partno=b14239)  [Concepts and Administration](http://otn.oracle.com/pls/db102/db102.to_toc?partno=b14239)* manual for more information.

11. Start managed recovery and real-time apply on the standby database: SQL> ALTER DATABASE RECOVER MANAGED STANDBY DATABASE USING CURRENT LOGFILE DISCONNECT;

#### **TASK 4: CONFIGURE THE PRIMARY DATABASE FOR DATA GUARD**

1. Configure the primary database initialization parameters to support both the primary and standby roles.

```
*.log_archive_config='dg_config=(BOSTON,CHICAGO)' 
*.log_archive_dest_2='service=BOSTON 
   valid for=(online logfiles, primary_role)
     db_unique_name=BOSTON' 
*.db_file_name_convert='+DATA/BOSTON/','+DATA/CHICAGO/', 
'+RECOVERY/BOSTON','+RECOVERY/CHICAGO' 
*.log_file_name_convert='+DATA/BOSTON/','+DATA/CHICAGO/', 
'+RECOVERY/BOSTON','+RECOVERY/CHICAGO' 
*.standby_file_management=auto 
*.fal_server='BOSTON' 
CHICAGO1.fal_client='CHICAGO1_SERV' 
CHICAGO2.fal_client='CHICAGO2_SERV' 
*.service_names=CHICAGO
```
For more information about these initialization parameters, see Chapter 13, "Initialization Parameters" in the *[Oracle Data Guard Concepts and](http://otn.oracle.com/pls/db102/db102.to_toc?partno=b14239)  [Administration](http://otn.oracle.com/pls/db102/db102.to_toc?partno=b14239)* manual.

If you are using an SPFILE instead of an initialization parameter file, then see the ["Managing Initialization Parameters Using a Server Parameter File"](http://otn.oracle.com/pls/db102/db102.to_xlink?xlink=ADMIN00202) section in the *[Oracle Database Administrator's Guide](http://otn.oracle.com/pls/db102/db102.to_toc?partno=b14231)* for instructions on managing an SPFILE.

Note that all the parameters listed above can be dynamically modified with the exception of the standby role parameters log\_file\_name\_convert and db\_file\_name\_convert. It is recommended to set the parameters with "scope=spfile" so that they can be put into effect upon the next role change.

2. Create standby redo logs on the primary database to support the standby role. The standby redo logs are the same size as the primary database online logs. The recommended number of standby redo logs is one more than the number of online redo logs for each thread. Because this example has two online redo logs for each thread, three standby redo logs are required for each thread.

```
SQL> ALTER DATABASE ADD STANDBY LOGFILE THREAD 1 
GROUP 5 SIZE 10M, 
GROUP 6 SIZE 10M, 
GROUP 7 SIZE 10M; 
SQL> ALTER DATABASE ADD STANDBY LOGFILE THREAD 2 
GROUP 8 SIZE 10M, 
GROUP 9 SIZE 10M, 
GROUP 10 SIZE 10M;
```
These statements create two standby log members for each group, and each member is 10MB in size. One member is created in the directory specified by the DB\_CREATE\_FILE\_DEST initialization parameter, and the other member is created in the directory specified by DB\_RECOVERY\_FILE\_DEST initialization parameter. Because this example assumes that there are two redo log groups in two threads, the next group is group five.

You can check the number and group numbers of the redo logs by querying the V\$LOG view:

SQL> SELECT \* FROM V\$LOG;

You can check the results of the previous statements by querying the V\$STANDBY\_LOG view:

SQL> SELECT \* FROM V\$STANDBY\_LOG;

You can also see the members created by querying the V\$LOGFILE view: SQL> SELECT \* FROM V\$LOGFILE;

See the ["Configure a Standby Redo Log](http://otn.oracle.com/pls/db102/db102.to_xlink?xlink=SBYDB00426)" section in *[Oracle Data Guard](http://otn.oracle.com/pls/db102/db102.to_toc?partno=b14239)  [Concepts and Administration](http://otn.oracle.com/pls/db102/db102.to_toc?partno=b14239)* manual for more information.

# <span id="page-9-0"></span>**TASK 5: VERIFY DATA GUARD CONFIGURATION**

1. On the physical standby database, query the V\$ARCHIVED\_LOG view to identify existing files in the archived redo log. For example:

SQL> SELECT SEQUENCE#, FIRST\_TIME, NEXT\_TIME FROM V\$ARCHIVED\_LOG ORDER BY SEQUENCE#;

- 2. On the primary database, issue the following SQL statement to force a log switch and archive the current online redo log file group: SQL> ALTER SYSTEM ARCHIVE LOG CURRENT;
- 3. On the physical standby database, query the V\$ARCHIVED\_LOG view to verify that the redo data was received and archived on the standby database:

SQL> SELECT SEQUENCE#, FIRST\_TIME, NEXT\_TIME FROM V\$ARCHIVED\_LOG ORDER BY SEQUENCE#;

## **REFERENCES**

1. Oracle Maximum Availability Architecture website on OTN <http://www.oracle.com/technology/deploy/availability/htdocs/maa.htm>

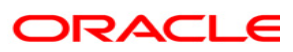

**MAA / Data Guard 10***g* **Setup Guide – Creating a Single Instance Physical Standby for a RAC Primary April 2006 Author: Mike Smith** 

**Oracle Corporation World Headquarters 500 Oracle Parkway Redwood Shores, CA 94065 U.S.A.**

**Worldwide Inquiries: Phone: +1.650.506.7000 Fax: +1.650.506.7200 oracle.com** 

**Copyright © 2006, Oracle. All rights reserved. This document is provided for information purposes only and the contents hereof are subject to change without notice. This document is not warranted to be error-free, nor subject to any other warranties or conditions, whether expressed orally or implied in law, including implied warranties and conditions of merchantability or fitness for a particular purpose. We specifically disclaim any liability with respect to this document and no contractual obligations are formed either directly or indirectly by this document. This document may not be reproduced or transmitted in any form or by any means, electronic or mechanical, for any purpose, without our prior written permission. Oracle, JD Edwards, and PeopleSoft are registered trademarks of Oracle Corporation and/or its affiliates. Other names may be trademarks of their respective owners.**